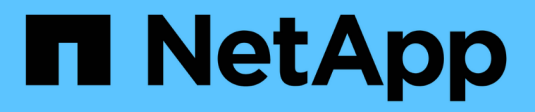

# **Configurer NAME-services** ONTAP 9

NetApp April 24, 2024

This PDF was generated from https://docs.netapp.com/fr-fr/ontap/nfs-admin/ontap-name-service-switchconfig-concept.html on April 24, 2024. Always check docs.netapp.com for the latest.

# **Sommaire**

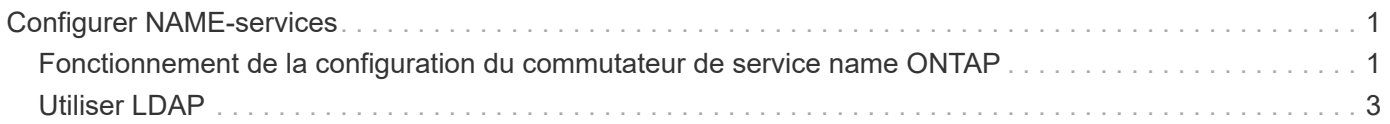

# <span id="page-2-0"></span>**Configurer NAME-services**

# <span id="page-2-1"></span>**Fonctionnement de la configuration du commutateur de service name ONTAP**

ONTAP stocke les informations de configuration du service de noms dans un tableau équivalent à /etc/nsswitch.conf Fichier sur les systèmes UNIX. Vous devez connaître les fonctions du tableau et savoir comment ONTAP l'utilise pour que vous puissiez le configurer de façon appropriée pour votre environnement.

La table commutateur de service de nom ONTAP détermine les sources de service de nom auxquelles ONTAP consulte afin de récupérer les informations relatives à un certain type d'informations de service de nom. ONTAP conserve une table de commutateur de service de noms distincte pour chaque SVM.

# **Types de base de données**

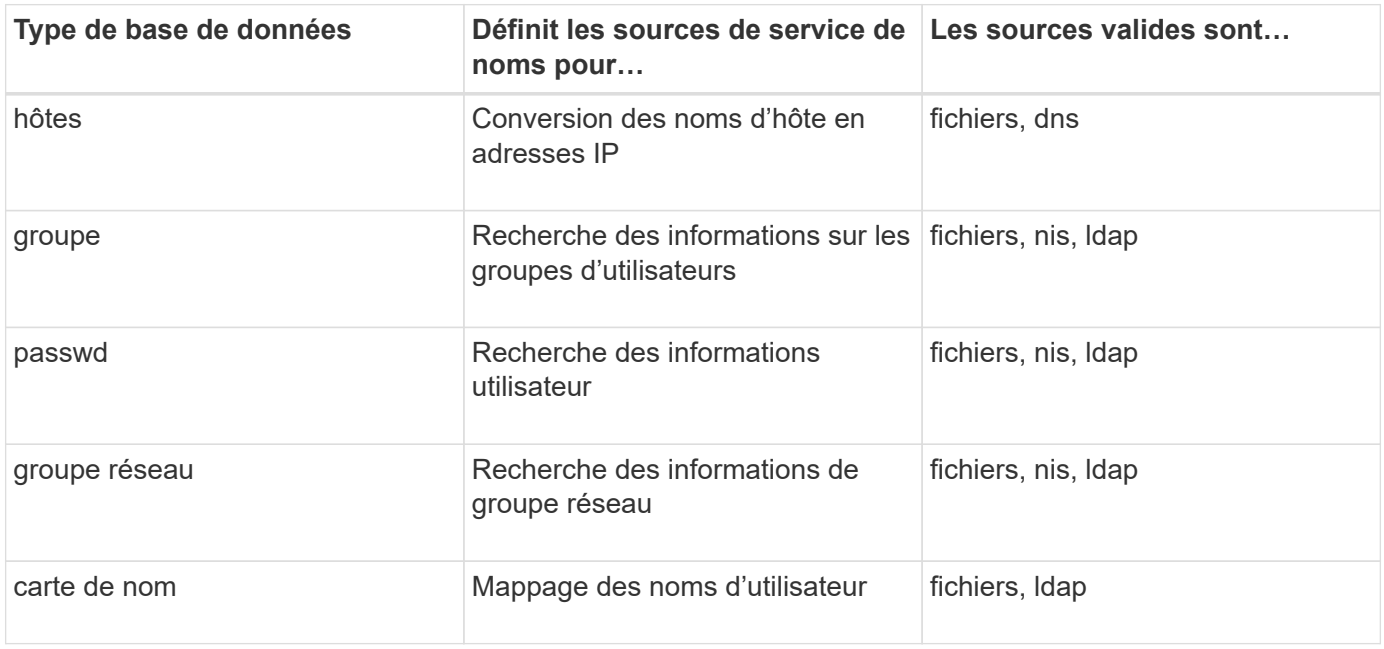

La table stocke une liste de services de noms distincte pour chacun des types de bases de données suivants :

# **Types de source**

Les sources indiquent quelle source de service de nom utiliser pour récupérer les informations appropriées.

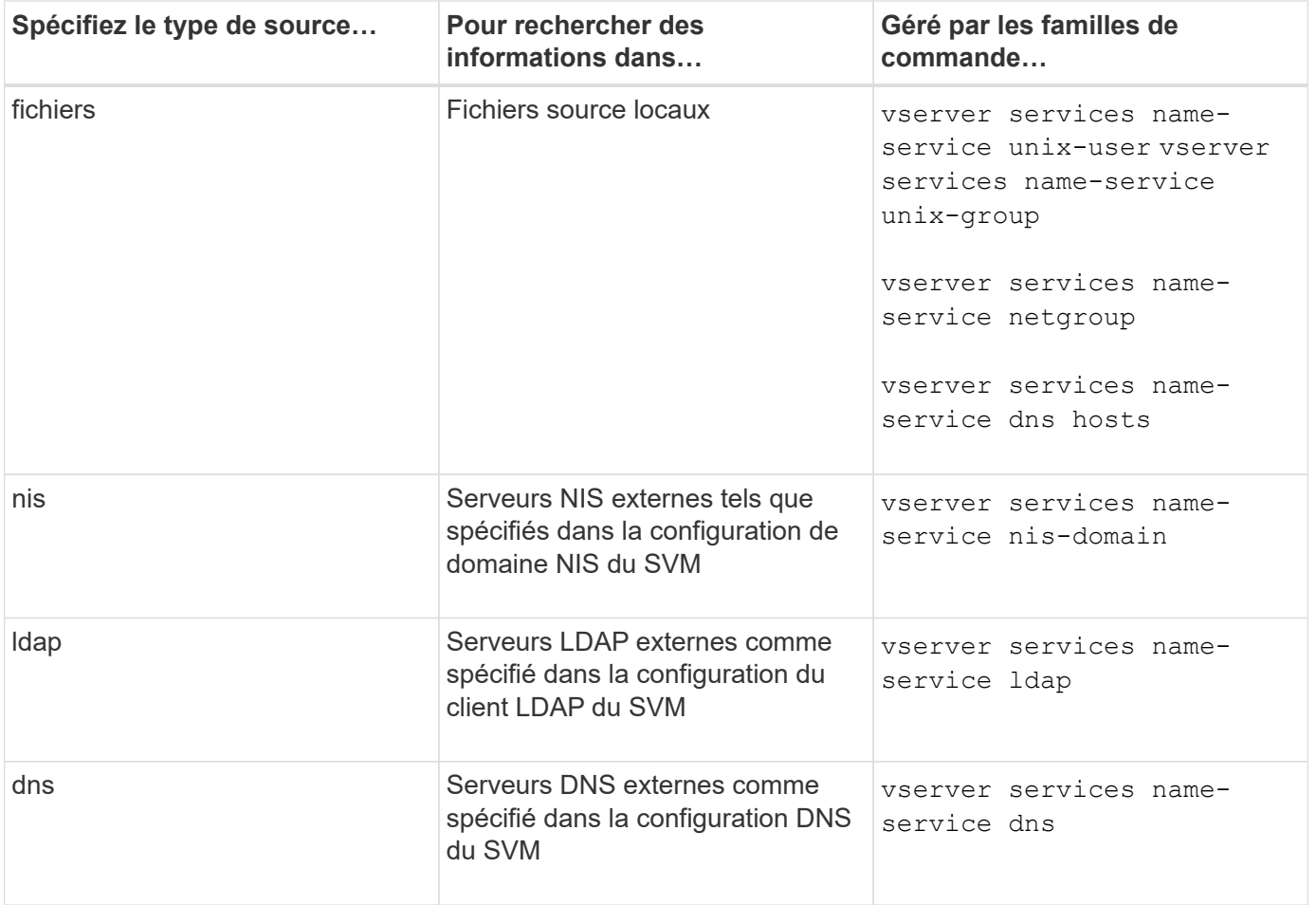

Même si vous prévoyez d'utiliser NIS ou LDAP pour l'accès aux données et l'authentification d'administration des SVM, vous devez toujours inclure files Et configurer des utilisateurs locaux comme un repli en cas d'échec de l'authentification NIS ou LDAP.

# **Protocoles utilisés pour accéder à des sources externes**

Pour accéder aux serveurs pour des sources externes, ONTAP utilise les protocoles suivants :

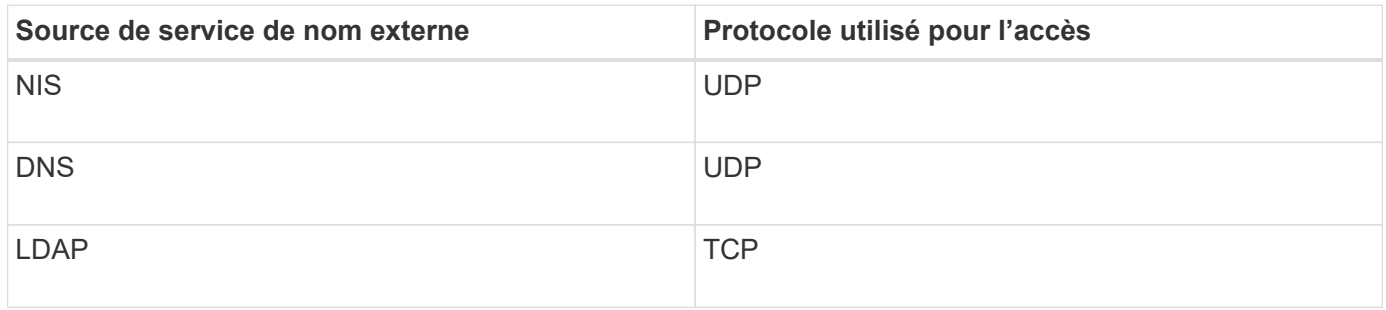

### **Exemple**

L'exemple suivant montre la configuration du switch de service de nom pour le SVM svm svm\_1 :

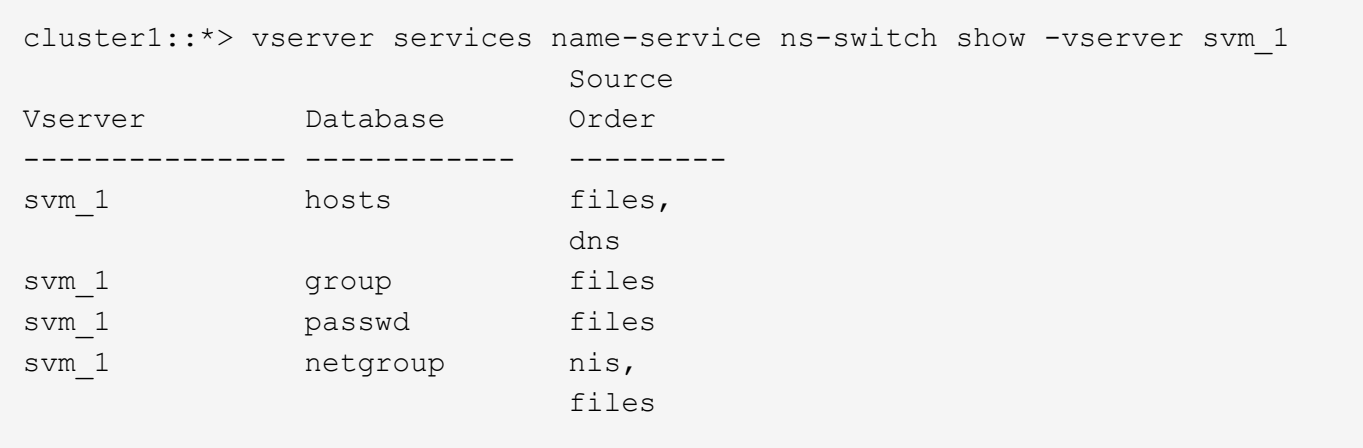

Pour rechercher les adresses IP des hôtes, ONTAP consulte d'abord les fichiers source locaux. Si la requête ne renvoie aucun résultat, les serveurs DNS sont vérifiés ensuite.

Pour rechercher des informations sur les utilisateurs ou les groupes, ONTAP consulte uniquement les fichiers sources locales. Si la requête ne renvoie aucun résultat, la recherche échoue.

Pour rechercher des informations sur le groupe réseau, ONTAP consulte d'abord les serveurs NIS externes. Si la requête ne renvoie aucun résultat, le fichier netgroup local est coché ensuite.

Il n'y a pas d'entrées de nom de service pour le mappage de noms dans le tableau pour le SVM svm\_1. Par conséquent, ONTAP consulte uniquement les fichiers source locaux par défaut.

## **Informations associées**

["Rapport technique de NetApp 4668 : name Services Best Practices Guide \(Guide des meilleures pratiques](https://www.netapp.com/pdf.html?item=/media/16328-tr-4668pdf.pdf) [des services de noms\)"](https://www.netapp.com/pdf.html?item=/media/16328-tr-4668pdf.pdf)

# <span id="page-4-0"></span>**Utiliser LDAP**

# **Présentation LDAP**

Un serveur LDAP (Lightweight Directory Access Protocol) vous permet de gérer de manière centralisée les informations utilisateur. Si vous stockez votre base de données utilisateur sur un serveur LDAP dans votre environnement, vous pouvez configurer votre système de stockage pour rechercher les informations utilisateur dans votre base de données LDAP existante.

- Avant de configurer LDAP pour ONTAP, vérifiez que votre déploiement de site respecte les bonnes pratiques en matière de configuration de serveur LDAP et de client. En particulier, les conditions suivantes doivent être remplies :
	- Le nom de domaine du serveur LDAP doit correspondre à l'entrée du client LDAP.
	- Les types de hachage de mot de passe utilisateur LDAP pris en charge par le serveur LDAP doivent inclure ceux pris en charge par ONTAP :
		- CRYPT (tous types) et SHA-1 (SHA, SSHA).
		- Depuis ONTAP 9.8, des hachages SHA-2 (SHA-256, SSH-384, SHA-512, SSHA-256, SSHA-384 et SSHA-512) sont également pris en charge.

◦ Si le serveur LDAP nécessite des mesures de sécurité de session, vous devez les configurer dans le client LDAP.

Les options de sécurité de session suivantes sont disponibles :

- La signature LDAP (fournit un contrôle de l'intégrité des données), la signature et le chiffrement LDAP (assure le contrôle de l'intégrité des données et le chiffrement)
- DÉMARRER TLS
- LDAPS (LDAP sur TLS ou SSL)
- Pour activer les requêtes LDAP signées et scellées, les services suivants doivent être configurés :
	- Les serveurs LDAP doivent prendre en charge le mécanisme GSSAPI (Kerberos) SASL.
	- **Example 3 Exercises LDAP** doivent avoir des enregistrements DNS A/AAAA ainsi que des enregistrements PTR configurés sur le serveur DNS.
	- Les serveurs Kerberos doivent contenir des enregistrements SRV sur le serveur DNS.
- Pour activer START TLS ou LDAPS, les points suivants doivent être pris en compte.
	- Il s'agit d'une meilleure pratique NetApp d'utiliser Start TLS plutôt que LDAPS.
	- Si LDAPS est utilisé, le serveur LDAP doit être activé pour TLS ou pour SSL dans ONTAP 9.5 et versions ultérieures. SSL n'est pas pris en charge dans ONTAP 9.0-9.4.
	- Un serveur de certificats doit déjà être configuré dans le domaine.
- Pour activer la recherche de recommandation LDAP (dans ONTAP 9.5 et versions ultérieures), les conditions suivantes doivent être remplies :
	- Les deux domaines doivent être configurés avec l'une des relations d'approbation suivantes :
		- **Bidirectionnel**
		- Aller simple, où le principal fait confiance au domaine de référence
		- Parent-enfant
	- Le DNS doit être configuré pour résoudre tous les noms de serveur mentionnés.
	- Les mots de passe du domaine doivent être identiques pour s'authentifier lorsque --bind-as -cifs-server défini sur vrai.

Les configurations suivantes ne sont pas prises en charge avec la recherche de références LDAP.

- Pour toutes les versions de ONTAP :
- Clients LDAP sur un SVM d'admin
- Pour ONTAP 9.8 et versions antérieures (ils sont pris en charge dans la version 9.9.1 et ultérieures) :
- Signature et chiffrement LDAP (le -session-security en option)
- Connexions TLS cryptées ( -use-start-tls en option)
- Communications via le port LDAPS 636 (le -use-ldaps-for-ad-ldap en option)
- Vous pouvez utiliser ONTAP 9.11.1 depuis ["LDAP Fast bind pour l'authentification nsswitch."](#page-12-0)
- Vous devez entrer un schéma LDAP lors de la configuration du client LDAP sur le SVM.

Dans la plupart des cas, l'un des schémas ONTAP par défaut sera approprié. Toutefois, si le schéma LDAP de votre environnement diffère de celui-ci, vous devez créer un nouveau schéma client LDAP pour ONTAP avant de créer le client LDAP. Consultez votre administrateur LDAP pour connaître les conditions requises pour votre environnement.

• L'utilisation de LDAP pour la résolution du nom d'hôte n'est pas prise en charge.

Pour plus d'informations, reportez-vous à la section ["Rapport technique NetApp 4835 : comment configurer](https://www.netapp.com/pdf.html?item=/media/19423-tr-4835.pdf) [LDAP dans ONTAP"](https://www.netapp.com/pdf.html?item=/media/19423-tr-4835.pdf).

# **Concepts de signature et d'étanchéité LDAP**

Depuis ONTAP 9, vous pouvez configurer la signature et le chiffrement pour activer la sécurité des sessions LDAP sur les requêtes vers un serveur Active Directory (AD). Vous devez configurer les paramètres de sécurité du serveur NFS sur la machine virtuelle de stockage (SVM) de manière à ce qu'ils correspondent à ceux du serveur LDAP.

La signature valide l'intégrité des données LDAP à l'aide d'une technologie à clé secrète. Le chiffrement crypte les données LDAP afin de ne pas transmettre de données sensibles en clair. Une option *LDAP Security Level* indique si le trafic LDAP doit être signé, signé et scellé, ou non. La valeur par défaut est none. testez

La signature et le chiffrement LDAP sur le trafic SMB sont activés sur le SVM avec le -session-security -for-ad-ldap à la vserver cifs security modify commande.

# **Concepts LDAPS**

Vous devez comprendre certains termes et concepts relatifs à la sécurisation de la communication LDAP par ONTAP. ONTAP peut utiliser START TLS ou LDAPS pour configurer des sessions authentifiées entre des serveurs LDAP intégrés à Active Directory ou des serveurs LDAP basés sur UNIX.

# **Terminologie**

Il existe certains termes que vous devez comprendre sur la manière dont ONTAP utilise LDAPS pour sécuriser les communications LDAP.

# • **LDAP**

(Lightweight Directory Access Protocol) Protocole permettant d'accéder aux répertoires d'informations et de les gérer. LDAP est utilisé comme répertoire d'informations pour le stockage d'objets tels que des utilisateurs, des groupes et des groupes réseau. LDAP fournit également des services d'annuaire qui gèrent ces objets et répondent aux demandes LDAP des clients LDAP.

# • **SSL**

(Secure Sockets Layer) Protocole développé pour envoyer des informations en toute sécurité via Internet. Le protocole SSL est pris en charge par ONTAP 9 et versions ultérieures, mais il est obsolète en faveur de TLS.

• **TLS**

(Sécurité de la couche de transport) un protocole de suivi conforme aux normes IETF, basé sur les spécifications SSL précédentes. C'est le successeur de SSL. TLS est pris en charge par ONTAP 9.5 et versions ultérieures.

## • **LDAPS (LDAP sur SSL ou TLS)**

Protocole utilisant TLS ou SSL pour sécuriser la communication entre les clients LDAP et les serveurs LDAP. Les termes *LDAP sur SSL* et *LDAP sur TLS* sont parfois utilisés de manière interchangeable. LDAPS est pris en charge par ONTAP 9.5 et versions ultérieures.

- Dans ONTAP 9.5-9.8, LDAPS ne peut être activé que sur le port 636. Pour ce faire, utilisez le -use -ldaps-for-ad-ldap paramètre avec le vserver cifs security modify commande.
- À partir de ONTAP 9.9.1, LDAPS peut être activé sur n'importe quel port, bien que le port 636 reste le port par défaut. Pour ce faire, définissez le -ldaps-enabled paramètre à true et spécifiez le souhaité -port paramètre. Pour plus d'informations, reportez-vous à la section vserver services name-service ldap client create page de manuel

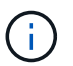

Il s'agit d'une meilleure pratique NetApp d'utiliser Start TLS plutôt que LDAPS.

## • **Démarrer TLS**

(Également appelé *start\_tls*, *STARTTLS* et *StartTLS*) Un mécanisme de communication sécurisée à l'aide des protocoles TLS.

ONTAP utilise STARTTLS pour sécuriser les communications LDAP et utilise le port LDAP par défaut (389) pour communiquer avec le serveur LDAP. Le serveur LDAP doit être configuré de manière à autoriser les connexions via le port LDAP 389 ; sinon, les connexions LDAP TLS du SVM vers le serveur LDAP échouent.

### **Comment ONTAP utilise LDAPS**

ONTAP prend en charge l'authentification du serveur TLS qui permet au client SVM LDAP de confirmer l'identité du serveur LDAP lors de l'opération BIND. Les clients LDAP compatibles TLS peuvent utiliser des techniques standard de cryptographie à clé publique pour vérifier que le certificat et l'ID public d'un serveur sont valides et ont été émis par une autorité de certification (AC) répertoriée dans la liste des autorités de certification de confiance du client.

LDAP prend en charge STARTTLS pour crypter les communications à l'aide de TLS. STARTTLS commence comme une connexion texte clair sur le port LDAP standard (389), et cette connexion est ensuite mise à niveau vers TLS.

ONTAP supporte les éléments suivants :

- LDAPS pour le trafic lié au SMB entre les serveurs LDAP intégrés à Active Directory et le SVM
- LDAPS pour le trafic LDAP pour le mappage de noms et autres informations UNIX

Les serveurs LDAP intégrés à Active Directory ou les serveurs LDAP basés sur UNIX peuvent être utilisés pour stocker des informations pour le mappage de noms LDAP et d'autres informations UNIX, telles que des utilisateurs, des groupes et des netgroups.

• Certificats CA racine auto-signés

Lors de l'utilisation d'un LDAP intégré à Active-Directory, le certificat racine auto-signé est généré lorsque le service de certificat Windows Server est installé dans le domaine. Lors de l'utilisation d'un serveur LDAP UNIX pour le mappage de noms LDAP, le certificat racine auto-signé est généré et enregistré à l'aide de moyens appropriés à cette application LDAP.

Par défaut, LDAPS est désactivé.

# **Activez la prise en charge du protocole LDAP RFC2307bis**

Si vous souhaitez utiliser LDAP et que vous avez besoin de la fonctionnalité supplémentaire d'utilisation des appartenances aux groupes imbriqués, vous pouvez configurer ONTAP pour activer la prise en charge de LDAP RFC2307bis.

### **Ce dont vous avez besoin**

Vous devez avoir créé une copie de l'un des schémas de client LDAP par défaut que vous souhaitez utiliser.

### **Description de la tâche**

Dans les schémas client LDAP, les objets de groupe utilisent l'attribut memberUID. Cet attribut peut contenir plusieurs valeurs et répertorie les noms des utilisateurs appartenant à ce groupe. Dans les schémas de client LDAP compatibles avec RFC2307bis, les objets de groupe utilisent l'attribut uniqueMember. Cet attribut peut contenir le nom unique complet (DN) d'un autre objet dans le répertoire LDAP. Cela vous permet d'utiliser des groupes imbriqués car les groupes peuvent avoir d'autres groupes en tant que membres.

L'utilisateur ne doit pas être membre de plus de 256 groupes, y compris des groupes imbriqués. ONTAP ignore tous les groupes dépassant la limite de 256 groupes.

Par défaut, le support RFC2307bis est désactivé.

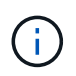

La prise en charge RFC2307bis est activée automatiquement dans ONTAP lorsqu'un client LDAP est créé avec le schéma MS-AD-BIS.

Pour plus d'informations, reportez-vous à la section ["Rapport technique NetApp 4835 : comment configurer](https://www.netapp.com/pdf.html?item=/media/19423-tr-4835.pdf) [LDAP dans ONTAP"](https://www.netapp.com/pdf.html?item=/media/19423-tr-4835.pdf).

### **Étapes**

1. Définissez le niveau de privilège sur avancé :

set -privilege advanced

2. Modifiez le schéma de client LDAP RFC2307 copié pour activer la prise en charge de RFC2307bis :

```
vserver services name-service ldap client schema modify -vserver vserver name
-schema schema-name -enable-rfc2307bis true
```
3. Modifiez le schéma pour qu'il corresponde à la classe d'objet prise en charge par le serveur LDAP :

```
vserver services name-service ldap client schema modify -vserver vserver-name
-schema schema name -group-of-unique-names-object-class object class
```
4. Modifiez le schéma pour qu'il corresponde au nom d'attribut pris en charge par le serveur LDAP :

```
vserver services name-service ldap client schema modify -vserver vserver-name
-schema schema name -unique-member-attribute attribute name
```
5. Retour au niveau de privilège admin :

set -privilege admin

# **Options de configuration pour les recherches d'annuaire LDAP**

Vous pouvez optimiser les recherches d'annuaire LDAP, y compris les informations sur les utilisateurs, les groupes et les groupes réseau, en configurant le client LDAP ONTAP pour vous connecter aux serveurs LDAP de la manière la plus appropriée pour votre environnement. Vous devez savoir quand les valeurs de base LDAP et de recherche d'étendue par défaut sont suffisantes et quels paramètres doivent spécifier lorsque les valeurs personnalisées sont plus appropriées.

Les options de recherche du client LDAP pour les informations utilisateur, groupe et groupe réseau permettent d'éviter les requêtes LDAP échoués et, par conséquent, l'échec de l'accès du client aux systèmes de stockage. Ils permettent également de s'assurer que les recherches sont aussi efficaces que possible pour éviter les problèmes de performance du client.

# **Valeurs par défaut de recherche de base et de portée**

La base LDAP est le DN de base par défaut utilisé par le client LDAP pour effectuer des requêtes LDAP. Toutes les recherches, y compris les recherches d'utilisateur, de groupe et de groupe réseau, sont effectuées à l'aide du DN de base. Cette option est appropriée lorsque votre répertoire LDAP est relativement petit et que toutes les entrées pertinentes se trouvent dans le même DN.

Si vous ne spécifiez pas de NA de base personnalisé, la valeur par défaut est root. Cela signifie que chaque requête recherche l'intégralité du répertoire. Bien que cela optimise les chances de réussite de la requête LDAP, elle peut être inefficace et entraîner une baisse significative des performances avec les grands répertoires LDAP.

L'étendue de base LDAP est l'étendue de recherche par défaut utilisée par le client LDAP pour effectuer des requêtes LDAP. Toutes les recherches, y compris les recherches d'utilisateur, de groupe et de groupe réseau, sont effectuées à l'aide de la portée de base. Elle détermine si la requête LDAP recherche uniquement l'entrée nommée, entre un niveau sous le DN ou l'ensemble de la sous-arborescence sous le DN.

Si vous ne spécifiez pas d'étendue de base personnalisée, la valeur par défaut est subtree. Cela signifie que chaque requête effectue une recherche dans toute la sous-arborescence située sous le nom unique. Bien que cela optimise les chances de réussite de la requête LDAP, elle peut être inefficace et entraîner une baisse significative des performances avec les grands répertoires LDAP.

# **Valeurs de base et d'étendue personnalisées**

Vous pouvez éventuellement spécifier des valeurs de base et de portée distinctes pour les recherches utilisateur, groupe et groupe réseau. Limiter la base de recherche et l'étendue des requêtes de cette façon peut améliorer considérablement les performances car elle limite la recherche à une sous-section plus petite de l'annuaire LDAP.

Si vous spécifiez des valeurs de base et d'étendue personnalisées, elles remplacent la base de recherche générale par défaut et la portée pour les recherches utilisateur, groupe et groupe réseau. Les paramètres permettant de spécifier des valeurs de base et d'étendue personnalisées sont disponibles au niveau de privilège avancé.

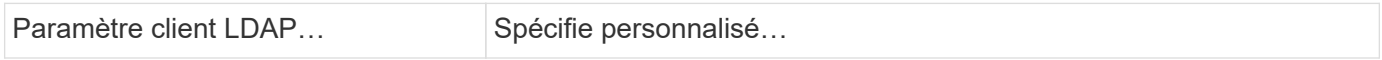

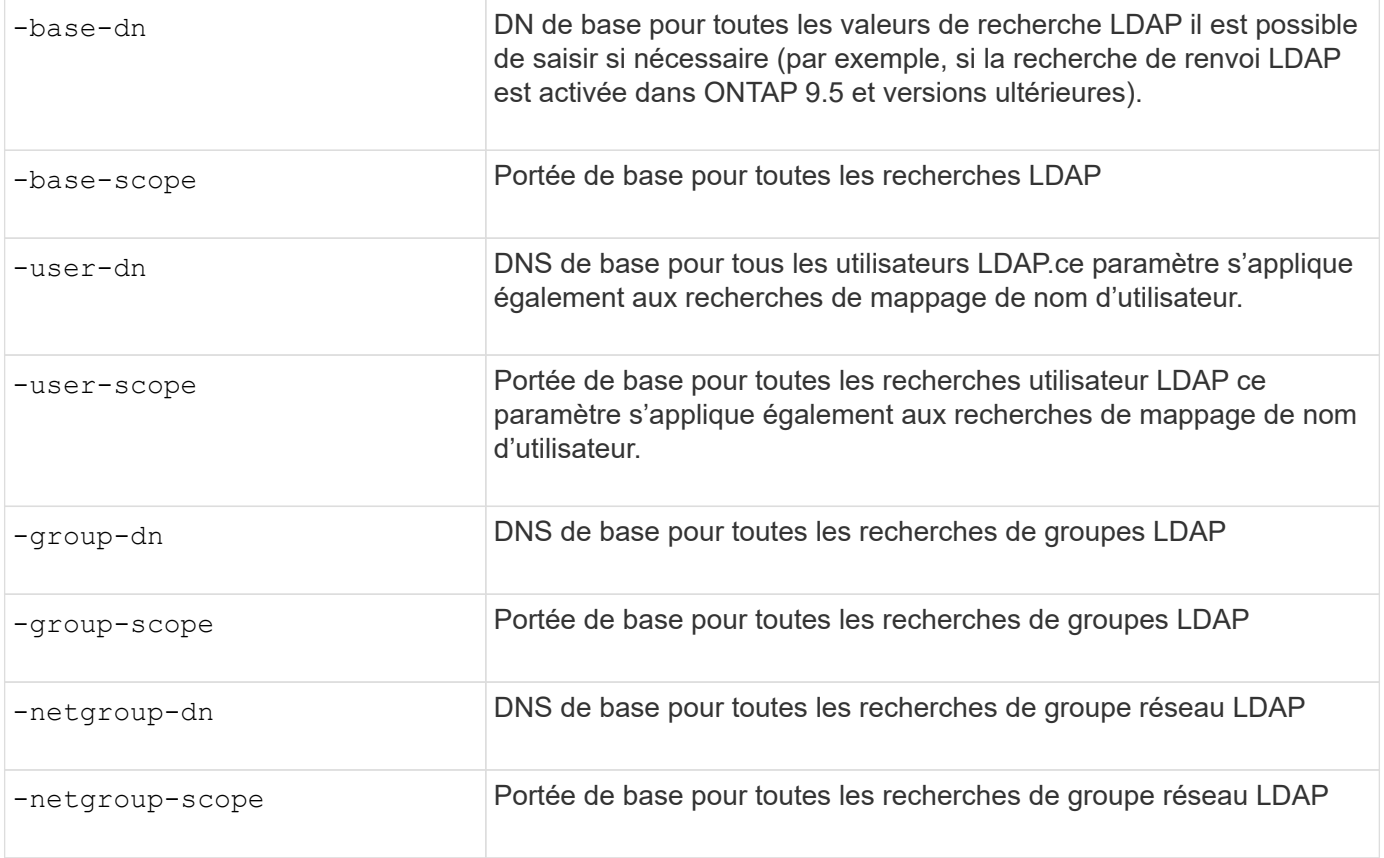

# **Plusieurs valeurs DN de base personnalisées**

Si votre structure d'annuaire LDAP est plus complexe, vous devrez peut-être spécifier plusieurs DNS de base pour rechercher des informations dans plusieurs parties de votre annuaire LDAP. Vous pouvez spécifier plusieurs DNS pour les paramètres DN utilisateur, groupe et groupe réseau en les séparant par un pointvirgule (;) et en enfermant toute la liste de recherche DN avec des guillemets doubles ("). Si un DN contient un point-virgule, vous devez ajouter un caractère d'échappement (\) immédiatement avant le point-virgule dans le DN.

Notez que le périmètre s'applique à la liste complète de DNS spécifiée pour le paramètre correspondant. Par exemple, si vous spécifiez une liste de trois noms d'utilisateur différents et de sous-arborescence pour l'étendue utilisateur, l'utilisateur LDAP recherche dans l'ensemble de la sous-arborescence pour chacun des trois DNS spécifiés.

Depuis ONTAP 9.5, vous pouvez également spécifier LDAP *recommandation traquer*, qui permet au client LDAP ONTAP de renvoyer des demandes de recherche à d'autres serveurs LDAP si une réponse de recommandation LDAP n'est pas renvoyée par le serveur LDAP principal. Le client utilise ces données de référence pour extraire l'objet cible du serveur décrit dans les données de référence. Pour rechercher des objets présents dans les serveurs LDAP désignés, le dn de base des objets désignés peut être ajouté au dn de base dans le cadre de la configuration du client LDAP. Cependant, les objets renvoyés ne sont examinés que lorsque la recherche de renvoi est activée (à l'aide du -referral-enabled true ) lors de la création ou de la modification d'un client LDAP.

# **Améliorez les performances des recherches LDAP netgroup-par-hôte**

Si votre environnement LDAP est configuré pour permettre des recherches netgroup-parhôte, vous pouvez configurer ONTAP pour en tirer parti et effectuer des recherches netgroup-par-hôte. Cela permet d'accélérer considérablement les recherches sur les

groupes réseau et de réduire les problèmes d'accès aux clients NFS possibles en raison de la latence lors des recherches sur les groupes réseau.

## **Ce dont vous avez besoin**

Votre annuaire LDAP doit contenir un netgroup.byhost carte.

Vos serveurs DNS doivent contenir des enregistrements de recherche avant (A) et arrière (PTR) pour les clients NFS.

Lorsque vous spécifiez des adresses IPv6 dans les groupes réseau, vous devez toujours raccourcir et compresser chaque adresse comme spécifié dans RFC 5952.

### **Description de la tâche**

Les serveurs NIS stockent les informations de groupe réseau sous trois cartes distinctes appelées netgroup, netgroup.byuser, et netgroup.byhost. Le but du netgroup.byuser et netgroup.byhost les cartes permettent d'accélérer la recherche de groupes réseau. ONTAP peut effectuer des recherches netgroup par hôte sur les serveurs NIS pour améliorer les temps de réponse de montage.

Par défaut, les répertoires LDAP ne possèdent pas ce type de netgroup.byhost Effectuez des mappes comme les serveurs NIS. Il est cependant possible, avec l'aide d'outils tiers, d'importer un NIS netgroup.byhost Effectuez un mappage vers des répertoires LDAP pour permettre des recherches réseau par hôte rapides. Si vous avez configuré votre environnement LDAP pour autoriser des recherches netgrouppar-hôte, vous pouvez configurer le client LDAP ONTAP avec le système netgroup.byhost Nom de mappage, DN et étendue de recherche pour des recherches plus rapides avec netgroup par hôte.

La réception plus rapide des résultats de recherches netgroup par hôte permet à ONTAP de traiter les règles d'exportation plus rapidement lorsque les clients NFS demandent un accès aux exportations. Cela permet de réduire les risques de retard d'accès en raison des problèmes de latence de recherche de groupe réseau.

# **Étapes**

1. Obtenir le nom distinctif complet exact du NIS netgroup.byhost Mapper que vous avez importé dans votre répertoire LDAP.

Le NA de carte peut varier en fonction de l'outil tiers utilisé pour l'importation. Pour des performances optimales, vous devez spécifier le NA correspondant exact.

- 2. Définissez le niveau de privilège sur avancé : set -privilege advanced
- 3. Activer les recherches netgroup-by-host dans la configuration client LDAP de la machine virtuelle de stockage (SVM) : vserver services name-service ldap client modify -vserver vserver name -client-config config name -is-netgroup-byhost-enabled true -netgroup-byhost-dn netgroup-by-host map distinguished name -netgroup-byhost -scope netgroup-by-host search scope

-is-netgroup-byhost-enabled {true false} Active ou désactive la recherche netgroup-par-hôte pour les répertoires LDAP. La valeur par défaut est false.

-netgroup-byhost-dn netgroup-by-host map distinguished name spécifie le nom distinctif du netgroup.byhost Mapper dans le répertoire LDAP. Il remplace le DN de base pour les recherches netgroup-par-hôte. Si vous ne spécifiez pas ce paramètre, ONTAP utilise plutôt le DN de base.

-netgroup-byhost-scope {base|onelevel subtree} spécifie l'étendue de recherche pour les recherches netgroup-par-hôte. Si vous ne spécifiez pas ce paramètre, le paramètre par défaut est

subtree.

Si la configuration client LDAP n'existe pas encore, vous pouvez activer les recherches netgroup-par-hôte en spécifiant ces paramètres lors de la création d'une nouvelle configuration client LDAP à l'aide de l' vserver services name-service ldap client create commande.

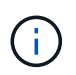

À partir de ONTAP 9.2, le champ -ldap-servers remplace le champ -servers. Ce nouveau champ peut prendre un nom d'hôte ou une adresse IP pour le serveur LDAP.

4. Retour au niveau de privilège admin : set -privilege admin

### **Exemple**

La commande suivante modifie la configuration du client LDAP existante nommée « Idap corp » pour activer les recherches netgroup par hôte à l'aide de l' netgroup.byhost Carte nommée ""nisMapName="netgroup.byhost",dc=corp,dc=example,dc=com" et champ de recherche par défaut subtree:

```
cluster1::*> vserver services name-service ldap client modify -vserver vs1
-client-config ldap corp -is-netgroup-byhost-enabled true -netgroup-byhost
-dn nisMapName="netgroup.byhost", dc=corp, dc=example, dc=com
```
### **Une fois que vous avez terminé**

Le netgroup. byhost et netgroup les cartes du répertoire doivent être synchronisées en permanence pour éviter tout problème d'accès client.

#### **Informations associées**

["IETF RFC 5952 : une recommandation pour la représentation texte de l'adresse IPv6"](https://datatracker.ietf.org/doc/html/rfc5952)

# <span id="page-12-0"></span>**Utilisez LDAP FAST bind pour l'authentification nsswitch**

Depuis ONTAP 9.11.1, vous pouvez bénéficier de la fonctionnalité LDAP *FAST bind* (également appelée *bind* simultanée) pour des requêtes d'authentification client plus rapides et plus simples. Pour utiliser cette fonctionnalité, le serveur LDAP doit prendre en charge la fonctionnalité de liaison rapide.

### **Description de la tâche**

Sans liaison rapide, ONTAP utilise LDAP simple BIND pour authentifier les utilisateurs admin avec le serveur LDAP. Avec cette méthode d'authentification, ONTAP envoie un nom d'utilisateur ou de groupe au serveur LDAP, reçoit le mot de passe de hachage stocké et compare le code de hachage du serveur avec le code de hachage généré localement à partir du mot de passe de l'utilisateur. S'ils sont identiques, ONTAP accorde l'autorisation de connexion.

Grâce à la fonctionnalité de liaison rapide, ONTAP n'envoie que les informations d'identification de l'utilisateur (nom d'utilisateur et mot de passe) au serveur LDAP via une connexion sécurisée. Le serveur LDAP valide ensuite ces informations d'identification et demande à ONTAP d'accorder des autorisations de connexion.

L'un des avantages de Fast bind est qu'il n'est pas nécessaire que ONTAP prenne en charge chaque nouvel algorithme de hachage pris en charge par les serveurs LDAP, car le hachage du mot de passe est effectué par le serveur LDAP

["En savoir plus sur l'utilisation de FAST BIND."](https://docs.microsoft.com/en-us/openspecs/windows_protocols/ms-adts/dc4eb502-fb94-470c-9ab8-ad09fa720ea6)

Vous pouvez utiliser les configurations client LDAP existantes pour la liaison rapide LDAP. Cependant, il est fortement recommandé de configurer le client LDAP pour TLS ou LDAPS ; dans le cas contraire, le mot de passe est envoyé sur le réseau en texte brut.

Pour activer la liaison rapide LDAP dans un environnement ONTAP, vous devez répondre aux exigences suivantes :

- Les utilisateurs admin ONTAP doivent être configurés sur un serveur LDAP qui prend en charge la liaison rapide.
- Le SVM ONTAP doit être configuré pour LDAP dans la base de données du switch des services de noms (nsswitch).
- Les comptes utilisateur et groupe admin ONTAP doivent être configurés pour l'authentification nsswitch avec le bind rapide.

## **Étapes**

- 1. Vérifiez auprès de votre administrateur LDAP que la liaison rapide LDAP est prise en charge sur le serveur LDAP.
- 2. Assurez-vous que les informations d'identification de l'utilisateur administrateur ONTAP sont configurées sur le serveur LDAP.
- 3. Vérifier que le SVM admin ou données est configuré correctement pour LDAP FAST BIND.
	- a. Pour confirmer que le serveur LDAP FAST BIND est répertorié dans la configuration du client LDAP, entrez :

vserver services name-service ldap client show

["En savoir plus sur la configuration du client LDAP."](https://docs.netapp.com/us-en/ontap/nfs-config/create-ldap-client-config-task.html)

b. Pour le confirmer ldap est l'une des sources configurées pour le nsswitch passwd base de données, entrez :

```
vserver services name-service ns-switch show
```
["Découvrez la configuration nsswitch."](https://docs.netapp.com/us-en/ontap/nfs-config/configure-name-service-switch-table-task.html)

- 4. Assurez-vous que les utilisateurs admin s'authentifient auprès de nsswitch et que l'authentification LDAP FAST BIND est activée dans leurs comptes.
	- Pour les utilisateurs existants, entrez security login modify et vérifiez les paramètres suivants :

```
-authentication-method nsswitch
```

```
-is-ldap-fastbind true
```
◦ Pour les nouveaux utilisateurs admin, voir ["Activez l'accès aux comptes LDAP ou NIS."](https://docs.netapp.com/us-en/ontap/authentication/grant-access-nis-ldap-user-accounts-task.html)

# **Affiche les statistiques LDAP**

Depuis ONTAP 9.2, vous pouvez afficher les statistiques LDAP des serveurs virtuels de stockage (SVM) sur un système de stockage pour surveiller les performances et diagnostiquer les problèmes.

#### **Ce dont vous avez besoin**

- Vous devez avoir configuré un client LDAP sur la SVM.
- Vous devez avoir identifié des objets LDAP à partir desquels vous pouvez afficher des données.

#### **Étape**

1. Afficher les données de performance des objets compteur :

statistics show

### **Exemples**

L'exemple suivant montre les données de performances de l'objet secd external service op:

```
cluster::*> statistics show -vserver vserverName -object
secd external service op -instance "vserverName: LDAP (NIS & Name
Mapping):GetUserInfoFromName:1.1.1.1"
Object: secd external service op
Instance: vserverName:LDAP (NIS & Name
Mapping):GetUserInfoFromName:1.1.1.1
Start-time: 4/13/2016 22:15:38
End-time: 4/13/2016 22:15:38
Scope: vserverName
Counter Value
-------------------------------- --------------------------------
instance name vserverName:LDAP (NIS & Name
                             Mapping):GetUserInfoFromName:
                             1.1.1.1
last modified time 1460610787
node name nodeName nodeName
num not found responses 1
num request failures 1
num requests sent 1
num responses received 1
num successful responses 0
num timeouts 0
operation GetUserInfoFromName
process name secd
request latency 52131us
```
## **Informations sur le copyright**

Copyright © 2024 NetApp, Inc. Tous droits réservés. Imprimé aux États-Unis. Aucune partie de ce document protégé par copyright ne peut être reproduite sous quelque forme que ce soit ou selon quelque méthode que ce soit (graphique, électronique ou mécanique, notamment par photocopie, enregistrement ou stockage dans un système de récupération électronique) sans l'autorisation écrite préalable du détenteur du droit de copyright.

Les logiciels dérivés des éléments NetApp protégés par copyright sont soumis à la licence et à l'avis de nonresponsabilité suivants :

CE LOGICIEL EST FOURNI PAR NETAPP « EN L'ÉTAT » ET SANS GARANTIES EXPRESSES OU TACITES, Y COMPRIS LES GARANTIES TACITES DE QUALITÉ MARCHANDE ET D'ADÉQUATION À UN USAGE PARTICULIER, QUI SONT EXCLUES PAR LES PRÉSENTES. EN AUCUN CAS NETAPP NE SERA TENU POUR RESPONSABLE DE DOMMAGES DIRECTS, INDIRECTS, ACCESSOIRES, PARTICULIERS OU EXEMPLAIRES (Y COMPRIS L'ACHAT DE BIENS ET DE SERVICES DE SUBSTITUTION, LA PERTE DE JOUISSANCE, DE DONNÉES OU DE PROFITS, OU L'INTERRUPTION D'ACTIVITÉ), QUELLES QU'EN SOIENT LA CAUSE ET LA DOCTRINE DE RESPONSABILITÉ, QU'IL S'AGISSE DE RESPONSABILITÉ CONTRACTUELLE, STRICTE OU DÉLICTUELLE (Y COMPRIS LA NÉGLIGENCE OU AUTRE) DÉCOULANT DE L'UTILISATION DE CE LOGICIEL, MÊME SI LA SOCIÉTÉ A ÉTÉ INFORMÉE DE LA POSSIBILITÉ DE TELS DOMMAGES.

NetApp se réserve le droit de modifier les produits décrits dans le présent document à tout moment et sans préavis. NetApp décline toute responsabilité découlant de l'utilisation des produits décrits dans le présent document, sauf accord explicite écrit de NetApp. L'utilisation ou l'achat de ce produit ne concède pas de licence dans le cadre de droits de brevet, de droits de marque commerciale ou de tout autre droit de propriété intellectuelle de NetApp.

Le produit décrit dans ce manuel peut être protégé par un ou plusieurs brevets américains, étrangers ou par une demande en attente.

LÉGENDE DE RESTRICTION DES DROITS : L'utilisation, la duplication ou la divulgation par le gouvernement sont sujettes aux restrictions énoncées dans le sous-paragraphe (b)(3) de la clause Rights in Technical Data-Noncommercial Items du DFARS 252.227-7013 (février 2014) et du FAR 52.227-19 (décembre 2007).

Les données contenues dans les présentes se rapportent à un produit et/ou service commercial (tel que défini par la clause FAR 2.101). Il s'agit de données propriétaires de NetApp, Inc. Toutes les données techniques et tous les logiciels fournis par NetApp en vertu du présent Accord sont à caractère commercial et ont été exclusivement développés à l'aide de fonds privés. Le gouvernement des États-Unis dispose d'une licence limitée irrévocable, non exclusive, non cessible, non transférable et mondiale. Cette licence lui permet d'utiliser uniquement les données relatives au contrat du gouvernement des États-Unis d'après lequel les données lui ont été fournies ou celles qui sont nécessaires à son exécution. Sauf dispositions contraires énoncées dans les présentes, l'utilisation, la divulgation, la reproduction, la modification, l'exécution, l'affichage des données sont interdits sans avoir obtenu le consentement écrit préalable de NetApp, Inc. Les droits de licences du Département de la Défense du gouvernement des États-Unis se limitent aux droits identifiés par la clause 252.227-7015(b) du DFARS (février 2014).

### **Informations sur les marques commerciales**

NETAPP, le logo NETAPP et les marques citées sur le site<http://www.netapp.com/TM>sont des marques déposées ou des marques commerciales de NetApp, Inc. Les autres noms de marques et de produits sont des marques commerciales de leurs propriétaires respectifs.